## 3. Preview it in action

07/15/2024 6:07 am EDT

Click on the dashboard Try it out now panel to navigate to the preview setting of your Integration.

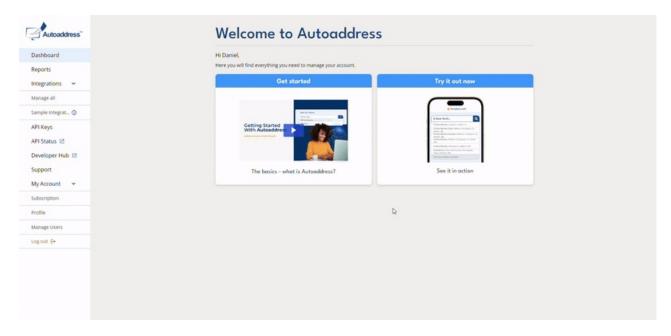

We've pre-selected every country so you can go ahead and type any address to see how it works.

We've included a simple World Sample Address selector on the top right corner. Ensure the *Autofill with sample address* is ticked, click *Apply* and we'll mimic a user in that country typing the address into our form so you can view their experience.

| Autoaddress Form 🗸          |        |
|-----------------------------|--------|
| YourSite.com                | È EN   |
| Shop > Your cart > Checkout | L3     |
| Shipping details            |        |
| First name                  |        |
| Joe                         |        |
| Last name                   |        |
| Bloggs                      |        |
| Shipping address            |        |
| Enter your address          | Q      |
| Order summary               | -      |
| Eryngium "Blue" s           | 29.99  |
| Subtotal \$                 | 29.99  |
| Shipping                    | \$4.99 |

Alternatively, book a demo with one of our Product Experts here:https://autoaddress.com/rfqform/